Marco Bonvini ([MBonvini@lbl.gov](mailto:MBonvini@lbl.gov))

### Acronyms - full disclosure

OS = OpenStudio

MPC = Model Predictive Control

RC = Resistance Capacitance

BRCM = Building RC Model

 $ABCD = A,B,C,D$  matrices representing a linear system

FDD = Fault Detection and Diagnostics

 $E+$  = EnergyPlus

 $*$ .idf = Input Data File (E+ model)

HVAC = Heating Ventilation and Air **Conditioning** 

\*.gbXML = Green Building eXtended Markup Language

API = Application Programming Interface

VirGIL = Virtual Grid Integration Laboratory - project @ LBNL

## Questions

Given an EnergyPlus model and how can I get

- a model that can be used for MPC?
- a simplified dynamic model that can be used for district grid simulation?
- only the chiller model to implement an FDD algorithm?
- the schedules and controllers and directly convert them into an executable control sequence?

# EnergyPlus

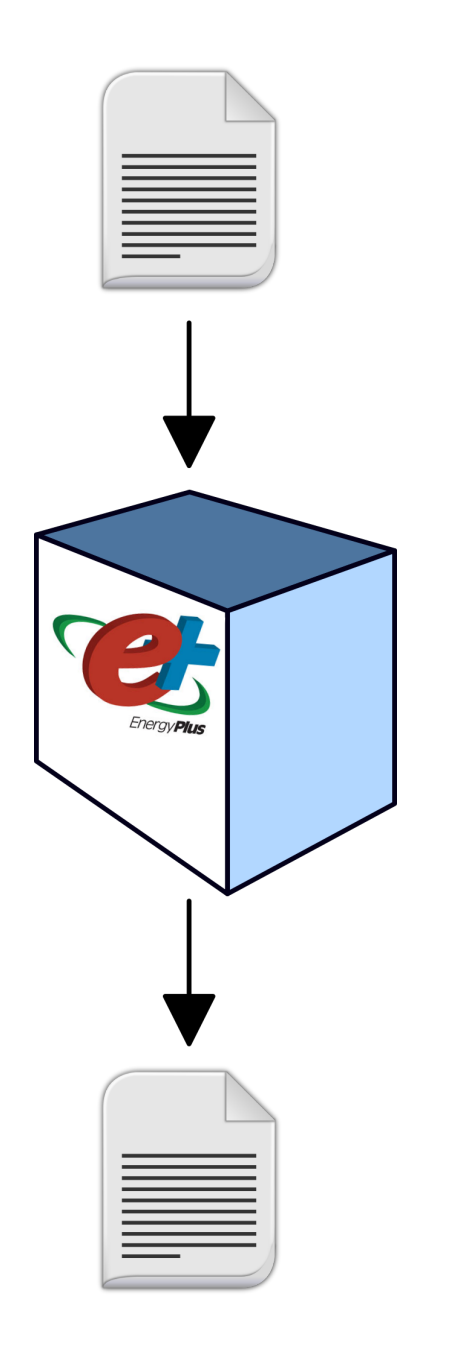

EnergyPlus has been designed to

- Simulate as fast as possible
- Produce accurate results

It does its job well, and It's not fair to expect more from it

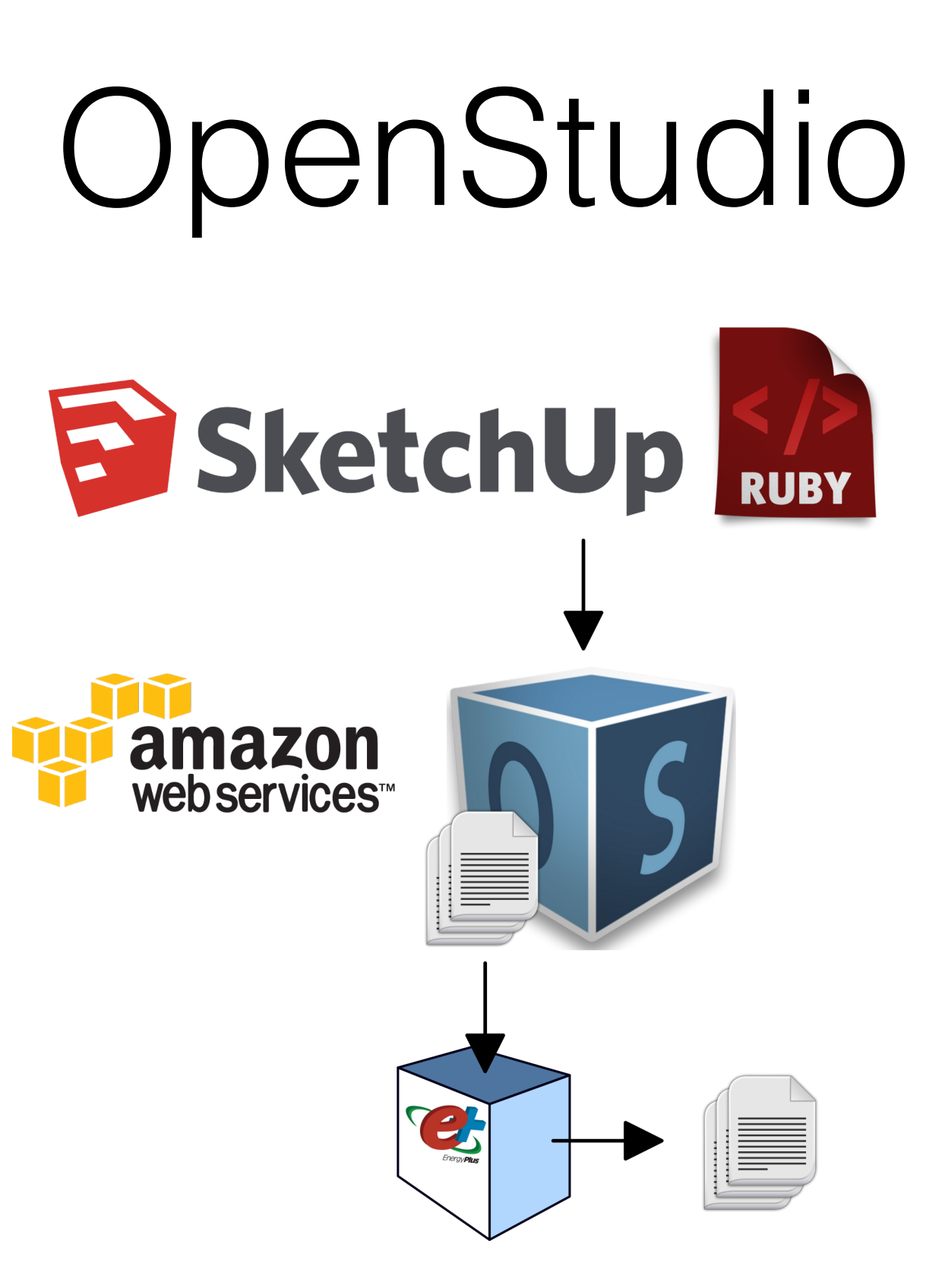

Can we use OS to answer some of the questions?

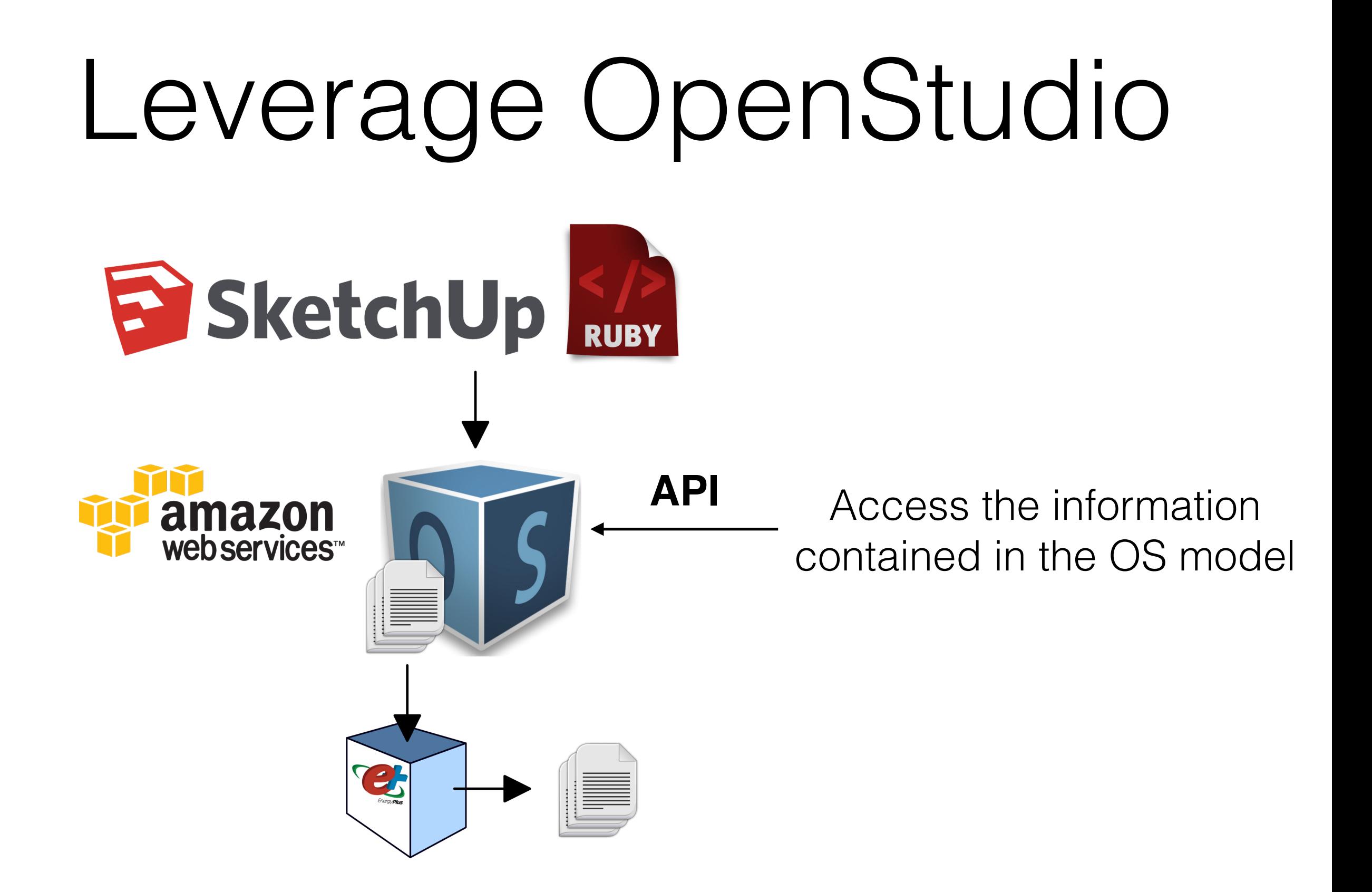

# Beyond OpenStudio

Decompose the model into elements **E** SketchUp Observe topology and properties Reconstruct mathematical structure nazon *veb services™* Redefine and e aggregate componentsIsolate and export components

## Inspiration

Create a simplified building model starting from EnergyPlus model already attempted: Building Resistance Capacitance Model Toolbox

BRCM generates RC building model for MPC from an \*.idf (A,B,C,D matrices) + other configuration files

Used for the VirGIL project to generate a simplified dynamic building model for LBNL building 71

#### BRCM - Pros & Cons

PROS:

- Uses E+ and thus a lot of models and prototypical models are available
- Their approach has been demonstrated

CONS:

- Model focused for MPC, restricted form with few parameters to tune
- Once the ABCD matrices are computed they cannot be changed, makes tuning bit difficult (it could have been solved as an optimization problem)
- It parses directly the \*.idf file (will be able to keep up with new if formats?)
- Based on Matlab (people outside of the academic world? What if you'd like to use the ABCD matrices with your own solver?)

#### Idea

Why not trying to include the approach used by the BRCM toolbox in a bigger picture?

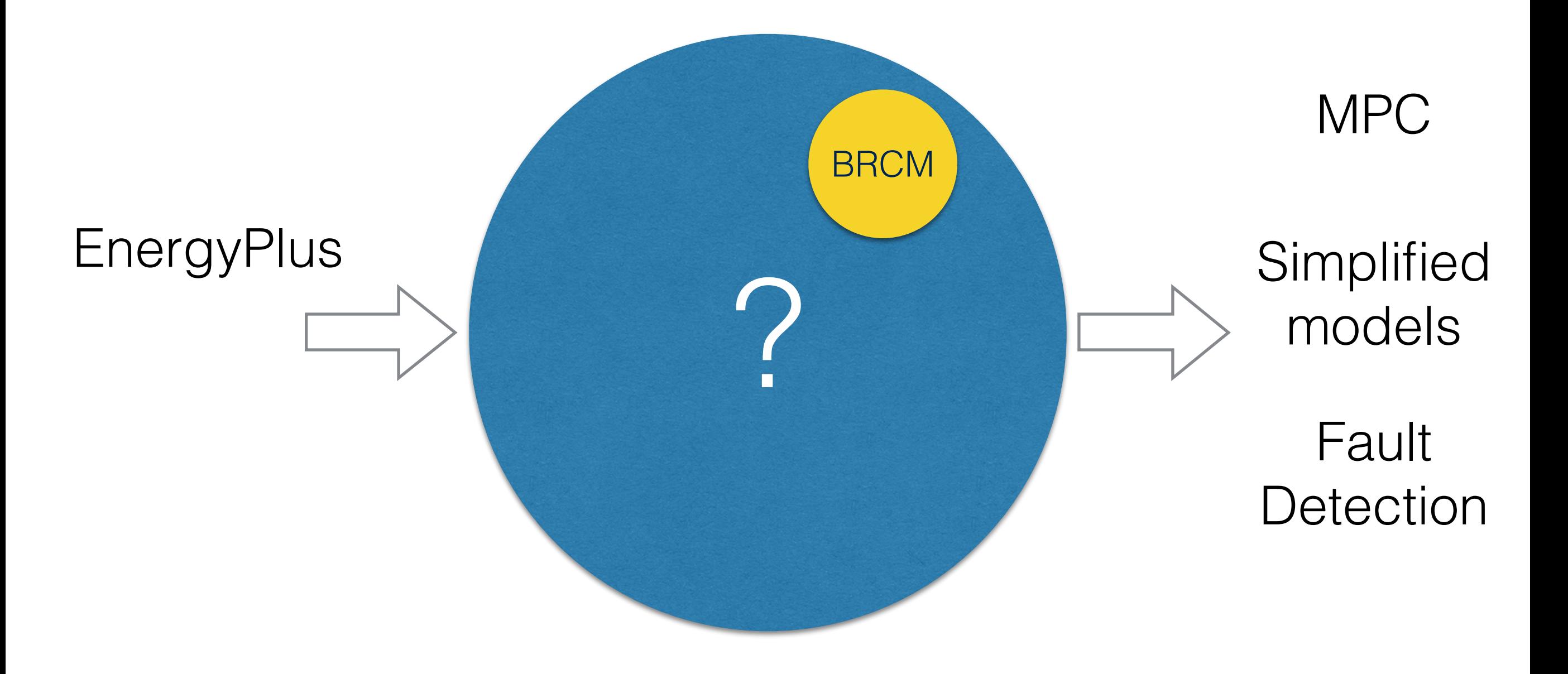

#### Idea

Why not trying to include the approach used by the BRCM toolbox in a bigger picture?

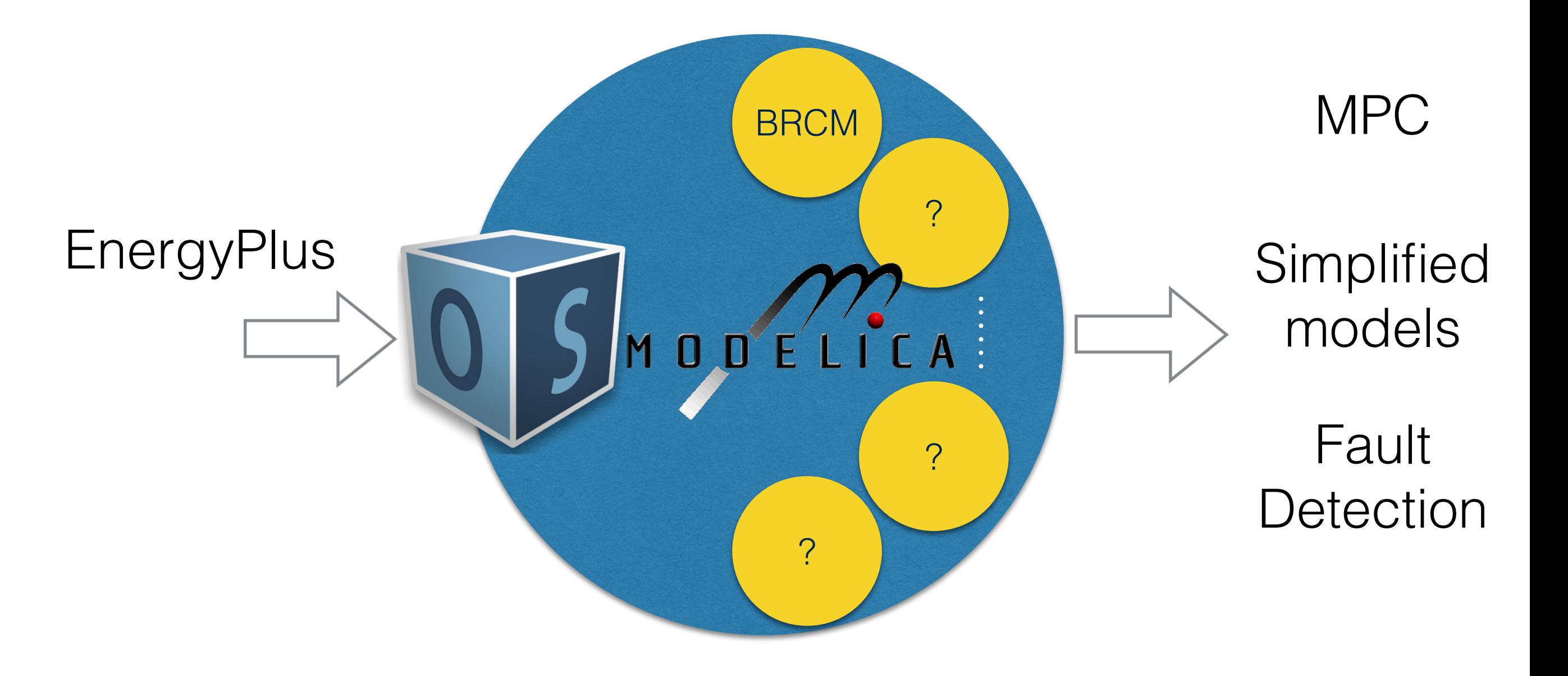

#### OpenStudio

- Import of EnergyPlus \* idf, \* gbXML, and OS model
- Directly generate a model with SketchUp

PROS

- API and ability to create scripts that analyze the building model
- Well documented and supported leverages the EnergyPlus ecosystem

CONS

- Carries some limitations of the EnergyPlus model (more later...)
- Does not convert HVAC network part of the EnergyPlus models (components like schedules, etc.)
- Scripting in Ruby (Ruby itself is fine, but it limits the ability to interface with packages for simulation and numerical analysis available in Python)

# Limitations (so far)

• Semantic of links between surfaces and zones

Each zone (aka space) has an array of surfaces associated to it. A wall will have two surfaces, defined as adjacent. Not assured that the surfaces are equal.

> Surface object with two sides?

- Access material properties while iterating over the models without going to the "root" building model
- Naming conventions are a mess: 1 Inch Stucco, Room Floor:Side (E), etc.

- Ruby package to convert an OpenStudio model into an equivalent\* Modelica model.
- \*Equivalency depends on the use of the model (simulation, MPC, etc.)
- Focused on the envelope (so far)
- Transformation as a function f(.) from domain **O** of OpenStudio models to the co-domain of Modelica models **M**

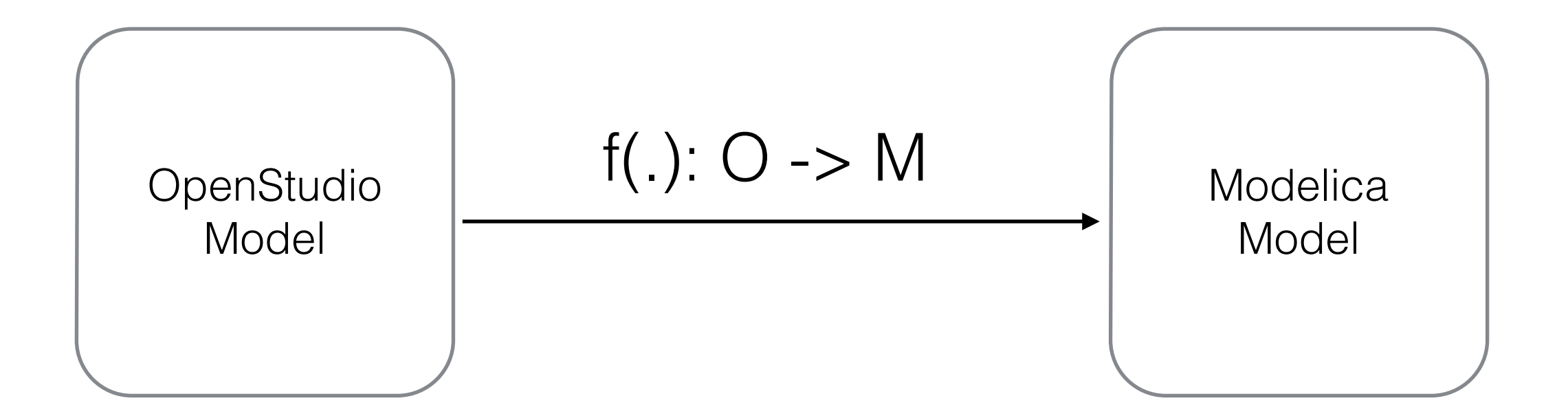

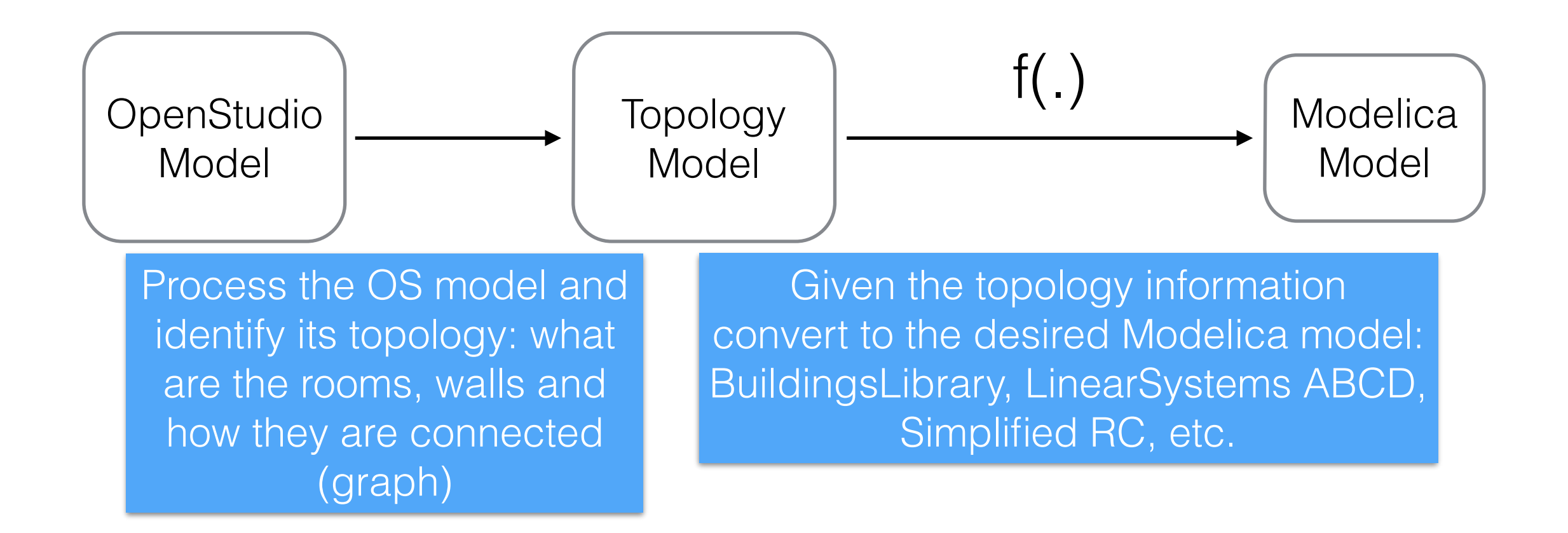

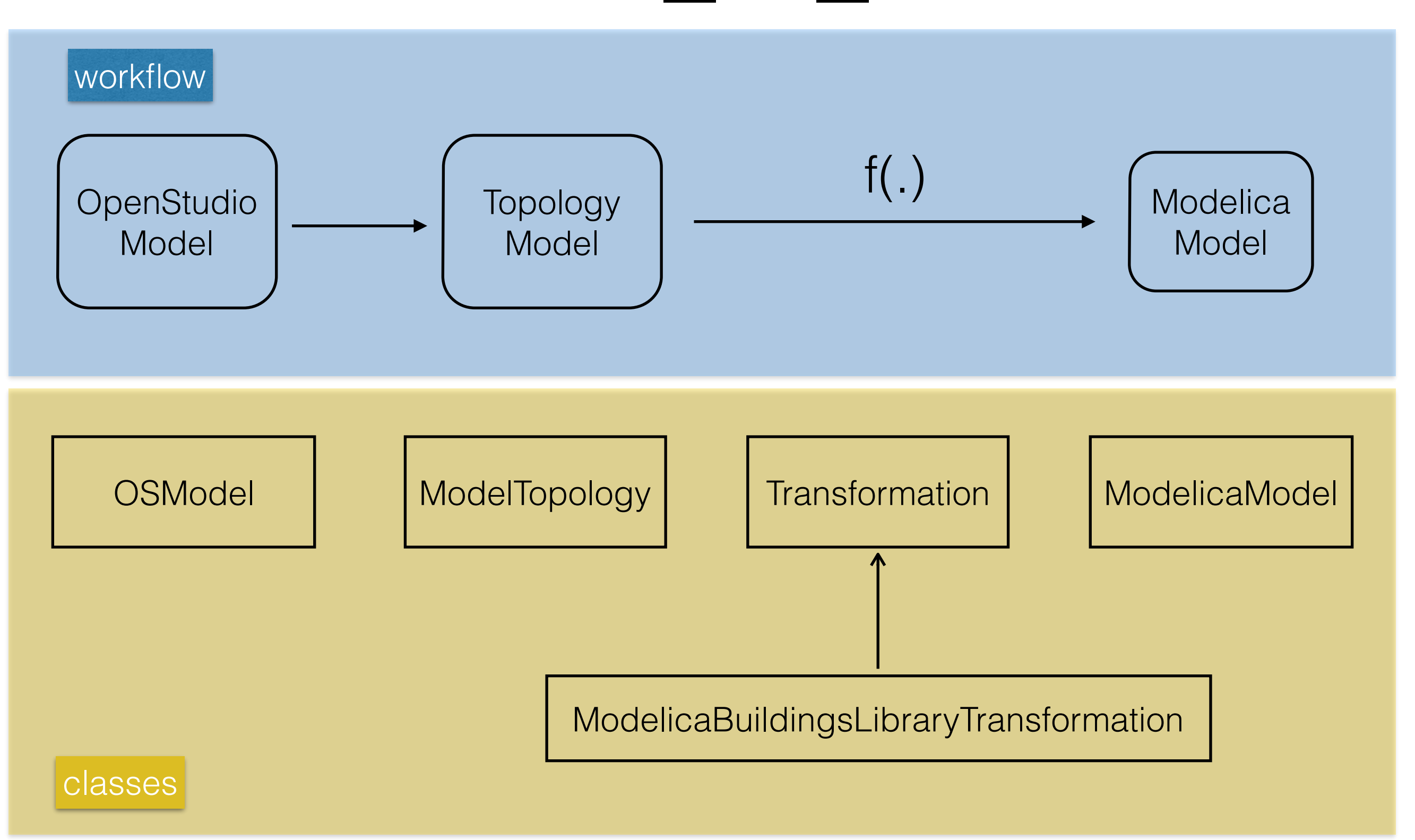

```
# Load the openstudio to modelica package
require 'openstudio'
require 'openstudio_to_modelica'
```

```
# Initializes an object model from an EnergyPlus file
eplus model path = "path/to/your/file.idf"
mm = ModelicaModel.new(eplus model path)
```

```
# Identify the topology of the model
mm.identify_topology()
```
# Instantiate a transformation object that performs the conversion. # In this case it is specific for the Modelica Buildings library tr = ModelicaBuildingsLibraryTransformation.new()

```
# Generate the Modelica model with the transformation tr
modelica model dir path = "path/to/directory/where/saving/the/model"
mm.generate_modelica_model(
```

```
tr, 
"TestBuilding", 
"Building model generated for test purposes", 
modelica model dir path)
```
### Demo

#### Conclusions

- Good API and documentation is priceless
- Trying to go beyond the simulation itself and improve the overall "EnergyPlus experience"
- Trying to look ahead and support development of tools that improve the operation of real buildings